# **scikit-ci Documentation**

*Release 0.21.0.post0.dev0+gb348833*

**The scikit-build team**

**May 22, 2019**

## User guide

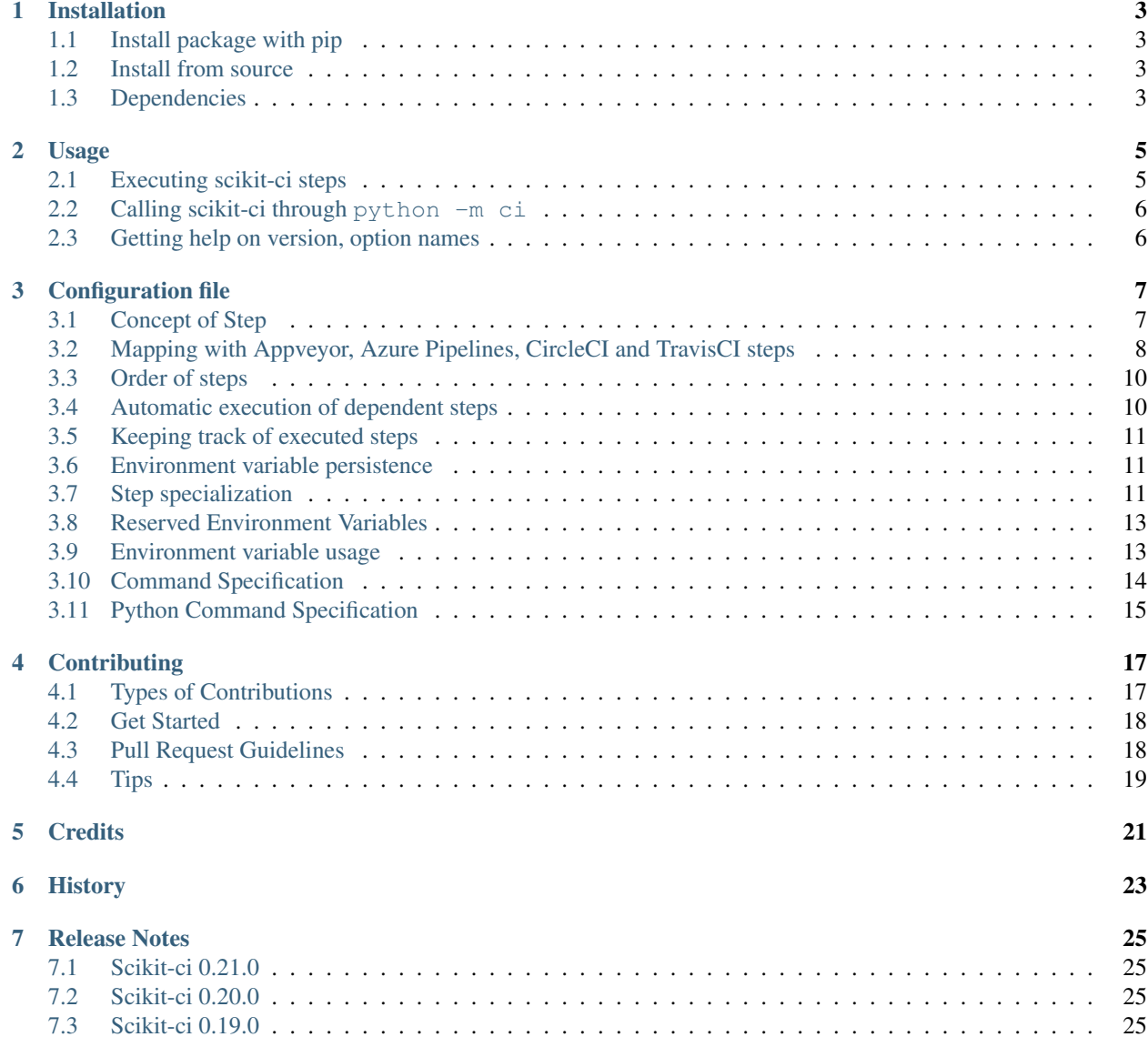

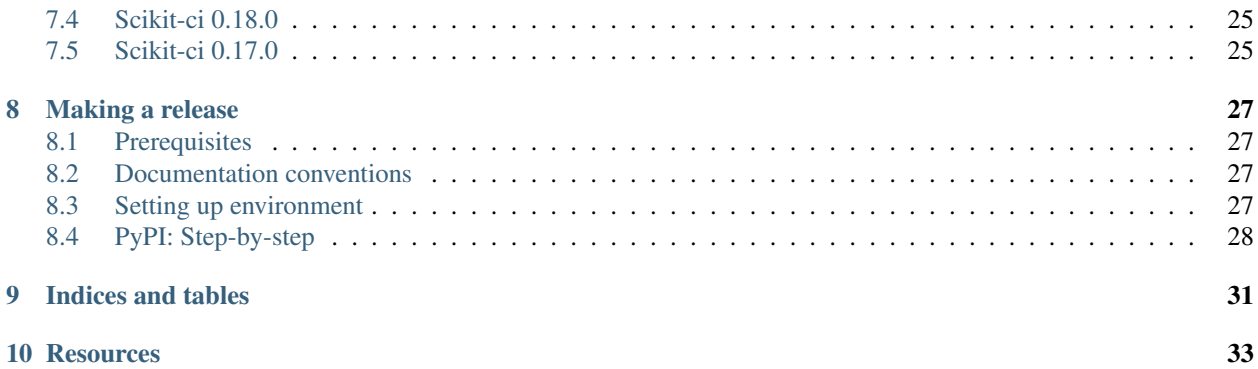

scikit-ci enables a centralized and simpler CI configuration for Python extensions.

By having appveyor.yml, azure-pipelines.yml, circle.yml and .travis.yml calling the scikit-ci command-line executable, all the CI steps for all service can be fully described in one scikit-ci.yml configuration file.

## CHAPTER<sup>1</sup>

## Installation

## <span id="page-6-1"></span><span id="page-6-0"></span>**1.1 Install package with pip**

To install with pip:

\$ pip install scikit-ci

## <span id="page-6-2"></span>**1.2 Install from source**

To install scikit-ci from the latest source, first obtain the source code:

```
$ git clone https://github.com/scikit-build/scikit-ci
$ cd scikit-ci
```
then install with:

```
$ pip install .
```
or:

```
$ pip install -e .
```
for development.

## <span id="page-6-3"></span>**1.3 Dependencies**

### **1.3.1 Python Packages**

The project has a few common Python package dependencies. The runtime dependencies are:

```
pyfiglet
ruamel.yaml>=0.15;python_version == '2.7'
ruamel.yaml>=0.15,<=0.15.94;python_version == '3.4'
ruamel.yaml>=0.15;python_version > '3.4'
```
The development dependencies (for testing and coverage) are:

```
codecov==2.0.15
coverage==4.5.1
flake8==3.5.0
pytest==3.6.3
pytest-cov==2.5.1
pytest-runner==4.2
wheel>=0.29.0
```
## Usage

<span id="page-8-0"></span>The scikit-ci command line executable allows to execute commands associated with steps described in a scikit-ci *[configuration file](#page-10-0)*.

## <span id="page-8-1"></span>**2.1 Executing scikit-ci steps**

Invoking scikit-ci will execute all steps listed in a scikit-ci *[configuration file](#page-10-0)*:

ci

This command executes in order the steps listed below:

- before\_install
- install
- before\_build
- build
- test
- after\_test

It also possible to execute a given step and its dependent steps:

ci build

In that case, the executed steps will be:

- before\_install
- install
- before\_build
- build

Note: Remember that:

- steps are executed following a specific *[ordering](#page-13-0)*
- scikit-ci *[keeps track](#page-14-0)* of previously executed steps.
- environment variables set in step(n) will be available in step(n+1). For more details, see *[Environment](#page-14-1) [variable persistence](#page-14-1)*

## <span id="page-9-0"></span>**2.2 Calling scikit-ci through python -m ci**

You can invoke scikit-ci through the Python interpreter from the command line:

python -m ci [...]

This is equivalent to invoking the command line script  $ci$  [...] directly.

## <span id="page-9-1"></span>**2.3 Getting help on version, option names**

ci --version # shows where ci was imported from ci -h | --help # show help on command line

## Configuration file

<span id="page-10-0"></span>The configuration file is read by the scikit-ci executable to find out which commands to execute for a given step. The configuration file should named scikit-ci.yml and is usually added to the root of a project. It is a [YAML](http://www.yaml.org/spec/1.2/spec.html) file that can be validated against [scikit-ci-schema.yml.](https://github.com/scikit-build/scikit-ci-schema)

## <span id="page-10-1"></span>**3.1 Concept of Step**

A step consist of a list of commands and optional key/value pairs describing the environment.

More specifically, a step can be described using the following structure:

```
before_install:
  environment:
    FOO: bar
  commands:
    - echo "Hello world"
```
where before\_install can be replaced by any of these:

- before\_install
- install
- before\_build
- build
- test
- after\_test

## <span id="page-11-0"></span>**3.2 Mapping with Appveyor, Azure Pipelines, CircleCI and TravisCI steps**

scikit-ci do not impose any particular mapping.

Documentation specific to each services is available here:

- [Appveyor build pipeline](https://www.appveyor.com/docs/build-configuration/#build-pipeline)
- [Azure pipelines](https://docs.microsoft.com/en-us/azure/devops/pipelines/)
- [CircleCI configuration 2.0](https://circleci.com/docs/2.0/configuration-reference/)
- [CircleCI configuration 1.0](https://circleci.com/docs/configuration/) (deprecated)
- [TravisCI build lifecycle](https://docs.travis-ci.com/user/customizing-the-build/#The-Build-Lifecycle)

Reported below are some recommended associations that are know to work.

• appveyor.yml:

```
install:
  - python -m ci install
build_script:
 - python -m ci build
test_script:
 - python -m ci test
after_test:
  - python -m ci after_test
```
Note: Since on windows the ci executable is installed in the Scripts directory (e.g *C:\Python27\Scripts\ci.exe*) which is not in the PATH by default, the python -m ci syntax is used.

• azure-pipelines.yml:

```
- script: python -m ci install
       displayName: Install
     - script: python -m ci build
       displayName: Build
     - script: python -m ci test
       displayName: Test
     - powershell: |
         if ($env:CODECOV_TOKEN -ne $null -And $env:BUILD_REASON -ne
˓→"PullRequest") {
           python -m ci after_test
         }
       displayName: After Test
       env:
         CODECOV_TOKEN: $(CODECOV_TOKEN)
```
• .circleci/config.yml (CircleCI 2.0):

```
steps:
   - checkout
   - run:
       <<: *initialize-venv
   - run:
       name: Install scikit-ci
       command: |
         . ../venv/bin/activate
         BOOTSTRAP_BRANCH=$CIRCLE_BRANCH
         BOOTSTRAP_REPO_SLUG=$CIRCLE_PROJECT_USERNAME/$CIRCLE_PROJECT_
˓→REPONAME
         if \lceil \int $CIRCLE PR_USERNAME != "" \rceil; then
           BOOTSTRAP_BRANCH=$(curl -s https://api.github.com/repos/${CIRCLE_
˓→PROJECT_USERNAME}/${CIRCLE_PROJECT_REPONAME}/pulls/${CIRCLE_PR_NUMBER} |
˓→jq -r '.head.ref')
           BOOTSTRAP_REPO_SLUG=$CIRCLE_PR_USERNAME/$CIRCLE_PR_REPONAME
         fi
         echo "BOOTSTRAP_BRANCH:$BOOTSTRAP_BRANCH"
         echo "BOOTSTRAP_REPO_SLUG:$BOOTSTRAP_REPO_SLUG"
         git clone git://github.com/$BOOTSTRAP_REPO_SLUG -b $BOOTSTRAP_
˓→BRANCH ../bootstrap-scikit-ci
         pip install -U ../bootstrap-scikit-ci
   - run:
       name: Install dependencies
       command: |
         . ../venv/bin/activate
         ci install
   - run:
       name: Flake8
       command: |
         . ../venv/bin/activate
         ci before_build
   - run:
       name: Build
       command: |
         . ../venv/bin/activate
         ci build
   - run:
       name: Test
       command: |
         . ../venv/bin/activate
         ci test
   - run:
       name: Coverage
       command: |
          . ../venv/bin/activate
         ci after_test
```
• circle.yml (CircleCI 1.0):

```
dependencies:
 override:
    - |
      BOOTSTRAP_BRANCH=$CIRCLE_BRANCH
      BOOTSTRAP_REPO_SLUG=$CIRCLE_PROJECT_USERNAME/$CIRCLE_PROJECT_REPONAME
      if [[ $CIRCLE_PR_USERNAME != "" ]]; then
        BOOTSTRAP_BRANCH=$(curl -s https://api.github.com/repos/${CIRCLE_
 →PROJECT_USERNAME}/${CIRCLE_PROJECT_REPONAME}/pulls/${CIRCLE_PR_NUMBER} |<br>
is a later land mexipage)
→jq -r '.head.ref')
```
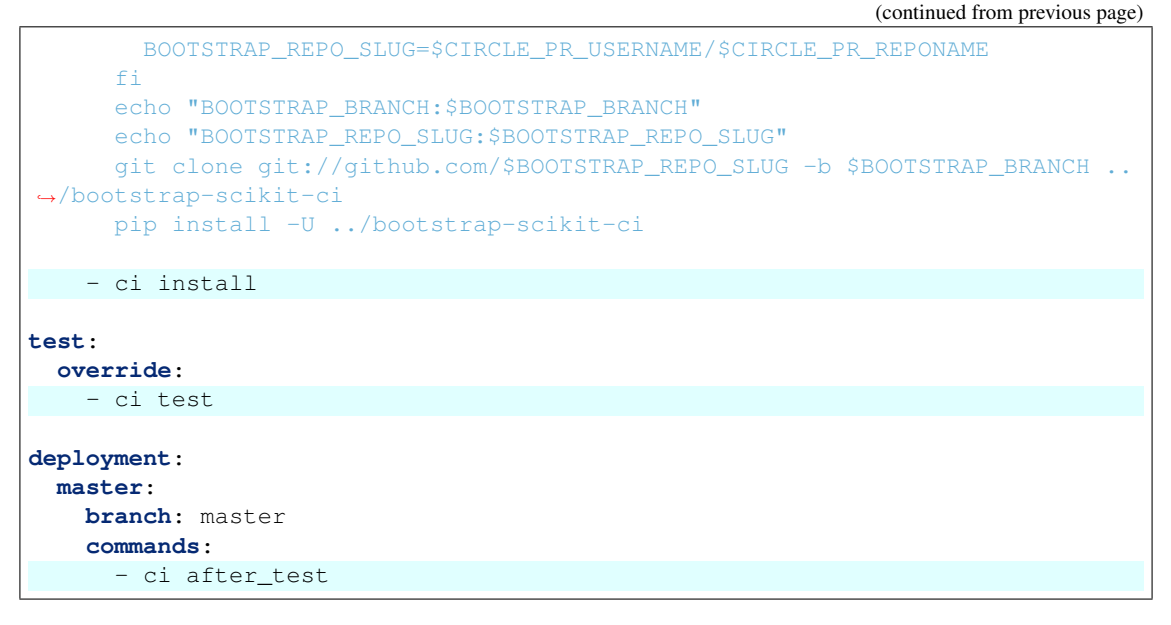

• .travis.yml

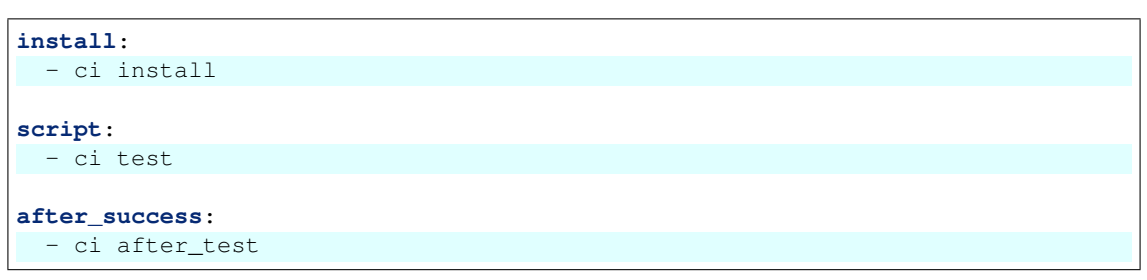

## <span id="page-13-0"></span>**3.3 Order of steps**

scikit-ci execute steps considering the following order:

- 1. before\_install
- 2. install
- 3. before\_build
- 4. build
- 5. test
- 6. after\_test

This means that the *[mapping specified](#page-11-0)* in the continuous integration file has to be done accordingly.

### <span id="page-13-1"></span>**3.4 Automatic execution of dependent steps**

Considering the *[step ordering](#page-13-0)*, executing any  $step(n)$  ensures that  $step(n-1)$  has been executed before.

## <span id="page-14-0"></span>**3.5 Keeping track of executed steps**

scikit-ci keeps track of executed steps setting environment variables of the form SCIKIT\_CI\_<STEP\_NAME> where  $\leq$  STEP NAME  $>$  is any of the step name in upper-case.

Note: Specifying the command line option  $-\text{force}$  allows to force the execution of the steps ignoring the values of the SCIKIT\_CI\_<STEP\_NAME> environment variables.

#### <span id="page-14-1"></span>**3.6 Environment variable persistence**

Environment variable defined in any given step are always guaranteed to be set in steps executed afterward.

This is made possible by serializing the environment on the filesystem.

Note: After executing steps, a file named env. json is created in the current directory along side scikit-ci. yml. This is where the environment is cached for re-use in subsequent steps.

Specifying the command line option  $-\text{clear-cached-env}$  allows to execute steps after removing the env. json file.

### <span id="page-14-2"></span>**3.7 Step specialization**

For any given step, it is possible to specify commands and environment variables specific to each continuous integration service.

Recognized services are:

- appveyor
- azure
- circle
- travis

#### **3.7.1 Commands**

commands common to all services are executed first, then commands specific to each services are executed.

For example, considering this configuration used on CircleCI and TravisCI:

```
before_install:
  commands:
    - echo "Hello Everywhere"
  circle:
    commands:
      - echo "Hello on CircleCI"
  travis:
```
(continues on next page)

(continued from previous page)

```
linux:
  commands:
    - echo "Hello on TravisCI"
```
The output on the different service will be the following:

• CircleCI:

```
Hello Everywhere
Hello on CircleCI
```
• TravisCI:

```
Hello Everywhere
Hello on TravisCI
```
Note: Sections *[Command Specification](#page-17-0)* and *[Python Command Specification](#page-18-0)* describe the different types of command.

#### **3.7.2 Environment**

Similarly, environment can be overridden for each service.

For example, considering this configuration used on CircleCI and TravisCI:

```
before_install:
  circle:
    environment:
     CATEGORY_2: 42
  travis:
   linux:
      environment:
        CATEGORY_1: 99
  environment:
   CATEGORY_1: 1
   CATEGORY_2: 2
  commands:
    - echo "CATEGORY_1 is ${CATEGORY_1}"
    - echo "CATEGORY_2 is ${CATEGORY_2}"
```
The output on the different service will be the following:

• on CircleCI:

```
CATEGORY_1 is 1
CATEGORY_2 is 42
```
• on TravisCI:

```
CATEGORY_1 is 99
CATEGORY_2 is 2
```
## <span id="page-16-2"></span><span id="page-16-0"></span>**3.8 Reserved Environment Variables**

• CI\_NAME: This variable is automatically set by scikit-ci and will contain the name of the continuous integration service currently executing the step.

## <span id="page-16-1"></span>**3.9 Environment variable usage**

To facilitate the [use](https://en.wikipedia.org/wiki/Environment_variable#Use_and_display) of environment variable across interpreters, scikit-ci uses a specific syntax.

Environment variable specified using  $\frac{5}{\sqrt{NAME\_OF\_VARIABLE}}$  in both commands and environment variable will be expanded.

For example, considering this configuration used on Appveyor, CircleCI and TravisCI:

```
before_install:
 appveyor:
    environment:
      TEXT: Windows$<TEXT>
 travis:
    linux:
      environment:
        TEXT: LinuxWorld
 environment:
    TEXT: World
 commands:
    - echo $<TEXT>
```
The output on the different service will be the following:

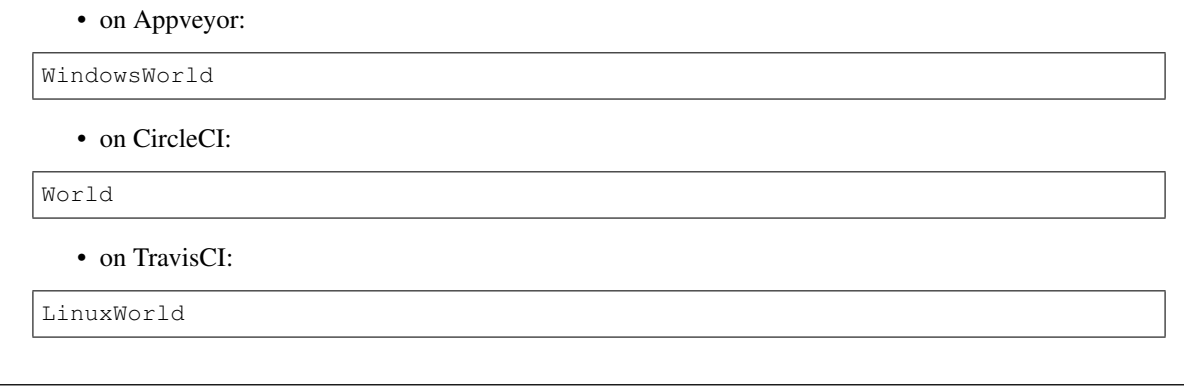

Note: On system having a POSIX interpreter, the environment variable will NOT be expanded if included in string start with a single quote.

**class** ci.driver.**Driver**

#### **static expand\_command**(*command*, *environments*, *posix\_shell=True*)

Return an updated command string where all occurrences of \$<EnvironmentVarName> (with a corresponding env variable set) have been replaced.

If posix shell is True, only occurrences of  $\zeta$ <EnvironmentVarName> in string starting with double quotes will be replaced.

See [https://www.gnu.org/software/bash/manual/html\\_node/Double-Quotes.html](https://www.gnu.org/software/bash/manual/html_node/Double-Quotes.html) and [https://www.gnu.org/](https://www.gnu.org/software/bash/manual/html_node/Single-Quotes.html) [software/bash/manual/html\\_node/Single-Quotes.html](https://www.gnu.org/software/bash/manual/html_node/Single-Quotes.html)

## <span id="page-17-0"></span>**3.10 Command Specification**

Specifying command composed of a program name and arguments is supported on all platforms.

For example:

```
test:
  commands:
   - echo "Hello"
    - python -c "print('world')"
    - git clone git://github.com/scikit-build/scikit-ci
```
On unix based platforms (e.g CircleCI and TravisCI), commands are interpreted using bash.

On windows based platform (e.g Appveyor), commands are interpreted using the windows command terminal cmd. exe.

Since both interpreters expand quotes differently, we recommend to avoid single quoting argument. The following table list working recipes:

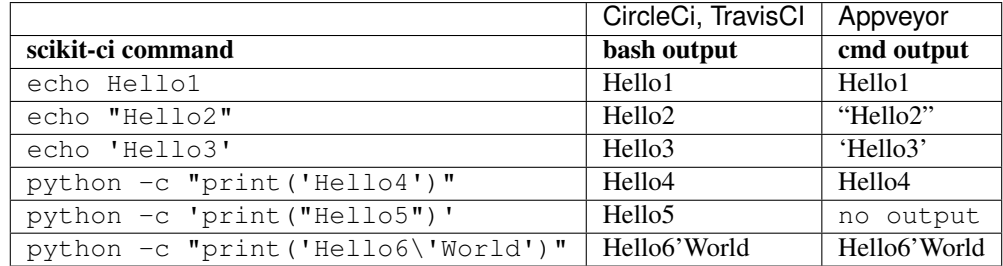

And here are the values associated with sys.argv for different scikit-ci commands:

python program.py --things "foo" "bar" --more-things "doo" 'dar'

#### Output on CircleCi, TravisCI:

```
arg_1 [--things]
arg_2 [foo]
arg_3 [bar]
arg_4 [--more-things]
arg_5 [doo]
arg_6 [dar]
```
Output on Appveyor:

arg\_1 [--things] arg\_2 [foo] arg\_3 [bar] arg\_4 [--more-things]

(continues on next page)

(continued from previous page)

```
arg_5 [doo]
arg_6 ['dar'] \# <-- Note the presence of single quotes
```
python program.py --things "foo" "bar" --more-things "doo" 'dar'

Output on CircleCi, TravisCI:

arg\_1 [--the-foo=foo] arg\_2 [-the-bar=bar]

Output on Appveyor:

```
arg_1 [--the-foo=foo]
arg_2 [-the-bar='bar'] # <-- Note the presence of single quotes
```
Note: Here are the source of program.py:

```
import sys
for index, arg in enumerate(sys.argv):
   if index == 0:
        continue
   print("arg_%s [%s]" % (index, sys.argv[index]))
```
### <span id="page-18-0"></span>**3.11 Python Command Specification**

New in version 0.10.0.

The python commands are supported on all platforms.

For example:

```
test:
 commands:
   - python: print("single_line")
    - python: "for letter in ['a', 'b', 'c']: print(letter)"
    - python: |
              import os
              if 'FOO' in os.environ:
                 print("FOO is set")
              else:
                 print("FOO is *NOT* set")
```
Note: By using  $\circ s$  environ, they remove the need for specifying environment variable using the \$<NAME\_OF\_VARIABLE> syntax described in *[Environment variable usage](#page-16-1)*.

## **Contributing**

<span id="page-20-0"></span>Contributions are welcome, and they are greatly appreciated! Every little bit helps, and credit will always be given.

## <span id="page-20-1"></span>**4.1 Types of Contributions**

You can contribute in many ways:

#### **4.1.1 Report Bugs**

Report bugs at [https://github.com/scikit-build/scikit-ci/issues.](https://github.com/scikit-build/scikit-ci/issues)

If you are reporting a bug, please include:

- Any details about your CI setup that might be helpful in troubleshooting.
- Detailed steps to reproduce the bug.

#### **4.1.2 Fix Bugs**

Look through the GitHub issues for bugs. Anything tagged with "bug" is open to whoever wants to implement it.

#### **4.1.3 Implement Features**

Look through the GitHub issues for features. Anything tagged with "feature" is open to whoever wants to implement it.

#### **4.1.4 Write Documentation**

The scikit-ci project could always use more documentation. We welcome help with the official scikit-ci docs, in docstrings, or even on blog posts and articles for the web.

#### **4.1.5 Submit Feedback**

The best way to send feedback is to file an issue at [https://github.com/scikit-build/scikit-ci/issues.](https://github.com/scikit-build/scikit-ci/issues)

If you are proposing a new feature:

- Explain in detail how it would work.
- Keep the scope as narrow as possible, to make it easier to implement.
- Remember that this is a volunteer-driven project, and that contributions are welcome :)

## <span id="page-21-0"></span>**4.2 Get Started**

Ready to contribute? Here's how to set up *scikit-ci* for local development.

- 1. Fork the *scikit-ci* repo on GitHub.
- 2. Clone your fork locally:

```
$ git clone git@github.com:your_name_here/scikit-ci.git
```
3. Install your local copy into a virtualenv. Assuming you have virtualenvwrapper installed (*pip install virtualenvwrapper*), this is how you set up your cloned fork for local development:

```
$ mkvirtualenv scikit-ci
$ cd scikit-ci/
$ python setup.py develop
```
4. Create a branch for local development:

```
$ git checkout -b name-of-your-bugfix-or-feature
```
Now you can make your changes locally.

5. When you're done making changes, check that your changes pass flake8 and the tests, including testing other Python versions with tox:

```
$ flake8
$ python setup.py test
$ tox
```
If needed, you can get flake8 and tox by using *pip install* to install them into your virtualenv.

6. Commit your changes and push your branch to GitHub:

```
$ git add .
$ git commit -m "Your detailed description of your changes."
$ git push origin name-of-your-bugfix-or-feature
```
7. Submit a pull request through the GitHub website.

## <span id="page-21-1"></span>**4.3 Pull Request Guidelines**

Before you submit a pull request, check that it meets these guidelines:

1. The pull request should include tests.

- 2. If the pull request adds functionality, the docs should be updated. Put your new functionality into a function with a docstring, and add the feature to the list in *README.rst*.
- 3. The pull request should work for Python 2.7, and 3.3, 3.4, 3.5 and PyPy. Check [https://travis-ci.org/scikit-build/](https://travis-ci.org/scikit-build/scikit-ci/pull_requests) [scikit-ci/pull\\_requests](https://travis-ci.org/scikit-build/scikit-ci/pull_requests) and make sure that the tests pass for all supported Python versions.

## <span id="page-22-0"></span>**4.4 Tips**

To run a subset of tests:

\$ pytest tests/test\_scikit\_ci.py::test\_expand\_environment

**Credits** 

<span id="page-24-0"></span>Please see the GitHub project page at <https://github.com/scikit-build/scikit-ci/graphs/contributors>

### **History**

<span id="page-26-0"></span>scikit-ci was initially developed in May 2016 by Omar Padron to facilitate the continuous integration of the scikit-build project.

At that time, it already consisted of a driver script calling methods specific to each continuous integration service. By having each CI service calling the same driver script, there was no need to deal with implementing install/test/build steps over and over in different scripting languages (power shell, shell or windows batch). Instead all code was implemented in python code leveraging the subprocess module.

Later in early September 2016, with the desire to setup cross-platform continuous integration for other project and avoid duplication or maintenance hell, a dedicated repository was created by Jean-Christophe Fillion-Robin. By simply cloning the repository, it was possible to more easily enable CI for other projects.

While this was an improvement, all the steps were still hardcoded in the driver scripts, the project was not easily customizable. More could be done to improve the user experience.

Finally, in late September 2016, all hardcoded code was moved into standalone executable python scripts. Then, Jean-Christophe came up with the concept of scikit-ci.yml configuration file. This configuration file allows to describe the commands and environment for each step (install, test and build) specific to a project and associated continuous integration services.

## Release Notes

<span id="page-28-0"></span>This is the list of changes to scikit-build between each release. For full details, see the commit logs at [http://github.](http://github.com/scikit-build/scikit-ci) [com/scikit-build/scikit-ci](http://github.com/scikit-build/scikit-ci)

## <span id="page-28-1"></span>**7.1 Scikit-ci 0.21.0**

• Fix installation of using Python 3.4

### <span id="page-28-2"></span>**7.2 Scikit-ci 0.20.0**

• Support environment file *env.json* update from within step.

## <span id="page-28-3"></span>**7.3 Scikit-ci 0.19.0**

• Streamline use of *ci.driver.Driver.save\_env* ensuring provided dictionary is stringified.

## <span id="page-28-4"></span>**7.4 Scikit-ci 0.18.0**

• Add support for Azure Pipelines

## <span id="page-28-5"></span>**7.5 Scikit-ci 0.17.0**

• Add support for ruamel.yaml >= 0.15.52 and fix *AttributeError: 'CommentedMap' object has no attribute 'replace'* error.

## Making a release

<span id="page-30-0"></span>A core developer should use the following steps to create a release *X.Y.Z* of scikit-ci on [PyPI.](https://pypi.org/project/scikit-ci)

## <span id="page-30-1"></span>**8.1 Prerequisites**

- All CI tests are passing on [AppVeyor,](https://ci.appveyor.com/project/scikit-build/scikit-ci/history) [CircleCI](https://circleci.com/gh/scikit-build/scikit-ci) and [Travis CI.](https://travis-ci.org/scikit-build/scikit-ci/builds)
- You have a [GPG signing key.](https://help.github.com/articles/generating-a-new-gpg-key/)

### <span id="page-30-2"></span>**8.2 Documentation conventions**

The commands reported below should be evaluated in the same terminal session.

Commands to evaluate starts with a dollar sign. For example:

```
$ echo "Hello"
Hello
```
means that echo "Hello" should be copied and evaluated in the terminal.

## <span id="page-30-3"></span>**8.3 Setting up environment**

- 1. First, [register for an account on PyPI.](https://pypi.org)
- 2. If not already the case, ask to be added as a Package Index Maintainer.
- 3. Create a  $\sim$  / . pypirc file with your login credentials:

```
[distutils]
index-servers =
 pypi
 pypitest
[pypi]
username=<your-username>
password=<your-password>
[pypitest]
repository=https://test.pypi.org/legacy/
username=<your-username>
password=<your-password>
```
where <your-username> and <your-password> correspond to your PyPI account.

## <span id="page-31-0"></span>**8.4 PyPI: Step-by-step**

- 1. Make sure that all CI tests are passing on [AppVeyor,](https://ci.appveyor.com/project/scikit-build/scikit-ci/history) [CircleCI](https://circleci.com/gh/scikit-build/scikit-ci) and [Travis CI.](https://travis-ci.org/scikit-build/scikit-ci/builds)
- 2. Download the latest sources

```
$ cd /tmp && \
 git clone git@github.com:scikit-build/scikit-ci && \
 cd scikit-ci
```
3. List all tags sorted by version

```
$ git fetch --tags && \
  git tag -l | sort -V
```
4. Choose the next release version number

```
$ release=X.Y.Z
```
Warning: To ensure the packages are uploaded on [PyPI,](https://pypi.org/project/scikit-ci) tags must match this regular expression:  $^(0-9]+(\. [0-9]+)*(post[0-9]+)?$ 

5. In *README.rst*, update [PyPI](https://pypi.org/project/scikit-ci) download count after running [this big table query](https://bigquery.cloud.google.com/savedquery/280188050539:ef89d872d6784e379d7153872901b00d) and commit the changes.

```
$ git add README.rst && \
 git commit -m "README: Update download stats [ci skip]"
```
Note: To learn more about *pypi-stats*, see [How to get PyPI download statistics.](https://kirankoduru.github.io/python/pypi-stats.html)

6. In *CHANGES.rst* replace Next Release section header with Scikit-ci X.Y.Z and commit the changes.

```
$ git add CHANGES.rst && \
 git commit -m "Scikit-ci ${release}"
```
7. Tag the release

\$ git tag --sign -m "Scikit-ci \${release}" \${release} master

Warning: We recommend using a [GPG signing key](https://help.github.com/articles/generating-a-new-gpg-key/) to sign the tag.

8. Create the source distribution and wheel

\$ python setup.py sdist bdist\_wheel

9. Publish the both release tag and the master branch

```
$ git push origin ${release} && \
 git push origin master
```
10. Upload the distributions on [PyPI](https://pypi.org/project/scikit-ci)

```
twine upload dist/*
```
Note: To first upload on [TestPyPI](https://test.pypi.org/project/scikit-ci) , do the following:

\$ twine upload -r pypitest dist/\*

11. Create a clean testing environment to test the installation

```
$ pushd $(mktemp -d) && \
 mkvirtualenv scikit-ci-${release}-install-test && \
 pip install scikit-ci && \
 ci --help
```
Note: If the mkvirtualenv command is not available, this means you do not have [virtualenvwrapper](https://virtualenvwrapper.readthedocs.io/) installed, in that case, you could either install it or directly use [virtualenv](http://virtualenv.readthedocs.io) or [venv.](https://docs.python.org/3/library/venv.html)

To install from [TestPyPI,](https://test.pypi.org/project/scikit-ci) do the following:

\$ pip install -i https://test.pypi.org/simple scikit-ci

12. Cleanup

```
$ popd @ \
 deactivate && \
  rm -rf dist/* && \
  rmvirtualenv scikit-ci-${release}-install-test
```
13. Add a Next Release section back in *CHANGES.rst*, commit and push local changes.

```
$ git add CHANGES.rst && \
 git commit -m "CHANGES.rst: Add \"Next Release\" section [ci skip]" && \
 git push origin master
```
# CHAPTER<sup>9</sup>

Indices and tables

- <span id="page-34-0"></span>• genindex
- modindex
- search

## **Resources**

- <span id="page-36-0"></span>• Free software: Apache Software license
- Documentation: <http://scikit-ci.readthedocs.org>
- Source code: <https://github.com/scikit-build/scikit-ci>
- Mailing list: <https://groups.google.com/forum/#!forum/scikit-build>

## Index

## D

Driver (*class in ci.driver*), [13](#page-16-2)

## E

expand\_command() (*ci.driver.Driver static method*), [13](#page-16-2)